#### **shapefiles: problem with subset queries**

*2009-12-06 06:55 AM - Giovanni Manghi*

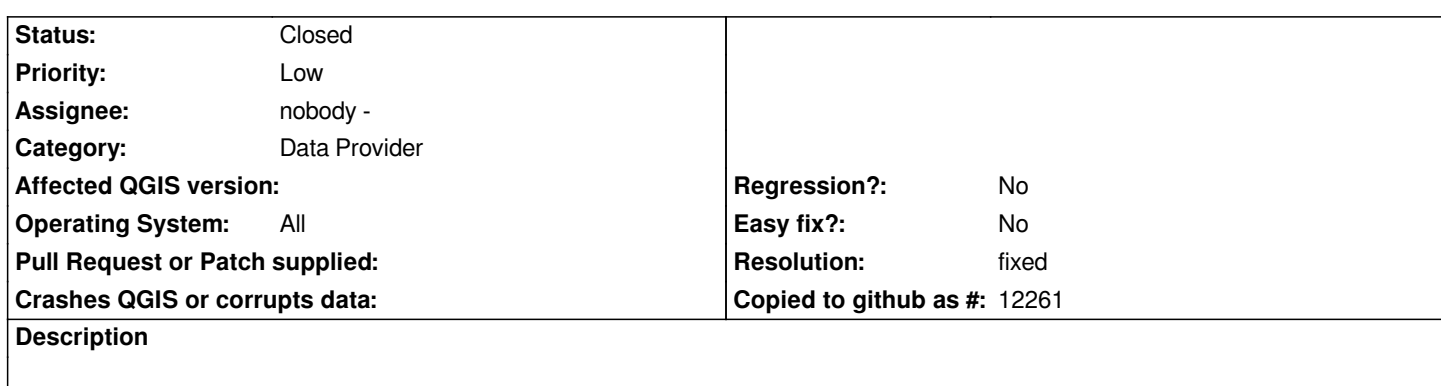

*The problem seems to affect just shapefiles, not postgis nor spatialite.*

*Open a shapefile a create a subset trough te subset query option in "properties -> general".*

*Save the project and close qgis.*

*Reopen qgis and open the project, all the features will show, not just the queried ones.*

*Go to properties -> general and you will see that the query is malformed. Any try to correct it produce the message "setting the query failed".*

*Tested on trunk on ubuntu 9.04.*

### **Associated revisions**

**Revision a3f4b3e4 - 2009-12-06 05:44 PM - Jürgen Fischer**

*fix #2201*

*git-svn-id: http://svn.osgeo.org/qgis/trunk/qgis@12341 c8812cc2-4d05-0410-92ff-de0c093fc19c*

## **Revision [a95aa6c7 - 2009-12-06 05:44 PM - Jürgen](http://svn.osgeo.org/qgis/trunk/qgis@12341) Fischer**

*fix #2201*

*git-svn-id: http://svn.osgeo.org/qgis/trunk@12341 c8812cc2-4d05-0410-92ff-de0c093fc19c*

#### **History**

### **#1 - 2009[-12-06 07:06 AM - Jürgen Fischer](http://svn.osgeo.org/qgis/trunk@12341)**

*can you give an example? something simple like "AREA"<1000000 didn't reproduce the problem here.*

### **#2 - 2009-12-06 07:15 AM - Giovanni Manghi**

*ok,*

*take the spatialite sample dataset and save the layer "regions" as shapefile.*

*Then test a query like*

*"name" = 'Toscana'*

# **#3 - 2009-12-06 08:44 AM - Jürgen Fischer**

*- Resolution set to fixed*

*- Status changed from Open to Closed*

*fixed in commit:a95aa6c7 (SVN r12342)*